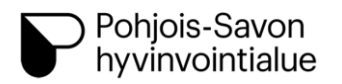

Suun terveydenhuolto, Varkaus ja Joroinen

## **VIDEOVASTAANOTTO, OHJE ASIAKKAALLE**

- 1. Lataa Play Kaupasta tai App Storesta Lifecare video -sovellus puhelimeen. Voit liittyä myös vastaanotolle tietokoneelta, jossa on mikrofoni ja kamera, tällöin ei tarvitse ladata erikseen Lifecare video -sovellusta.
	- Liitythän vastaanotolle kotonasi
- 2. Kirjaudu nettiselaimella (joko puhelin/tietokone) sivustolle; **varjo.terveytesi.fi** • Sivulle kirjautuminen vaatii pankkitunnukset

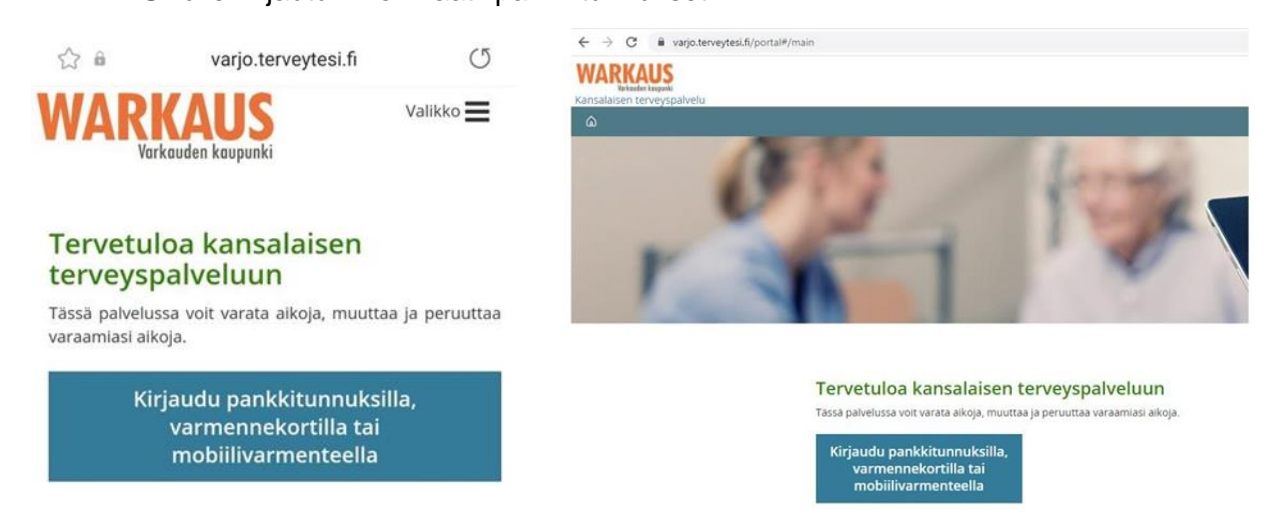

3. Klikkaa sieltä **Ajanvaraukset** ja löydä varaamasi aika

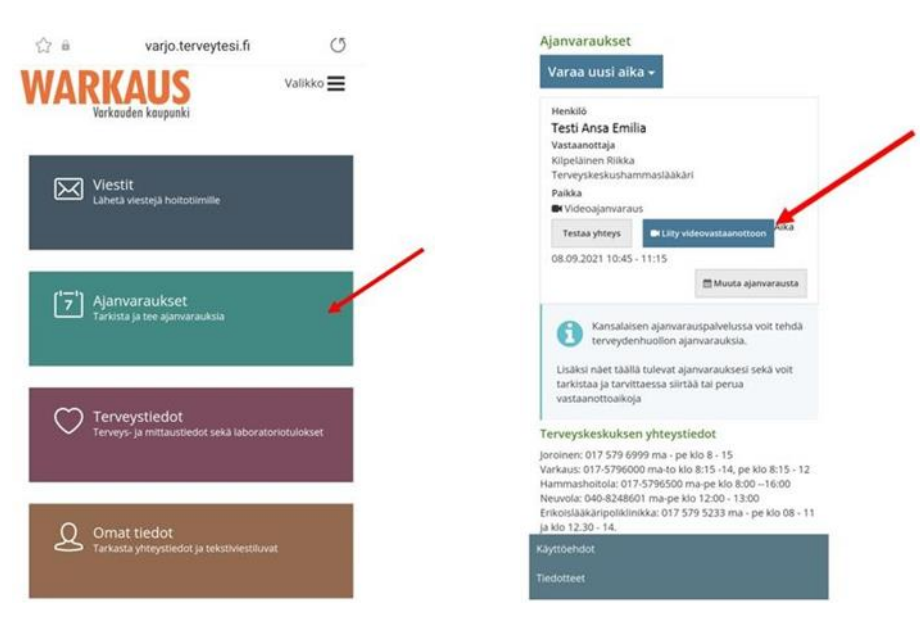

- 4. Liity videovastaanotolle klikkaamalla: **Liity videovastaanottoon**
	- Asiakas voi testata yhteyttä etukäteen (kännykkä avaa suoraan Lifecare video sovelluksen, tietokoneella liittyy suoraan).
	- Videovastaanotolle voit liittyä 5 minuuttia ennen varattua vastaanottoaikaa.
	- Varsinaisella ajalla potilas siirtyy odotustilaan, odota täällä rauhassa ammattilaisen liittymistä vastaanotolle.